# **Firmware Update**

für Illuminato 2.0 / Alterna quattro luci LED plus / Metrum / Flash / Slider

### **1. Keller App downloaden, wenn bereits vorhanden zwingend aktualisieren.**

# **Android**

<https://play.google.com/store/apps/details?id=io.zetaqlab.qltmirrorapp>

# **Apple**

<https://apps.apple.com/ch/app/guten-morgen-keller/id1489157501>

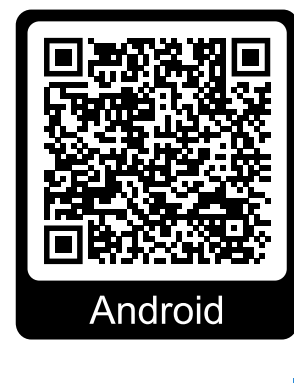

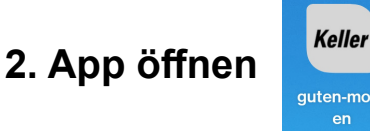

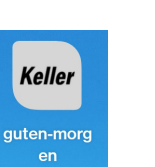

**3. Geräteliste öffnen 4. warten... 5. verbinden**

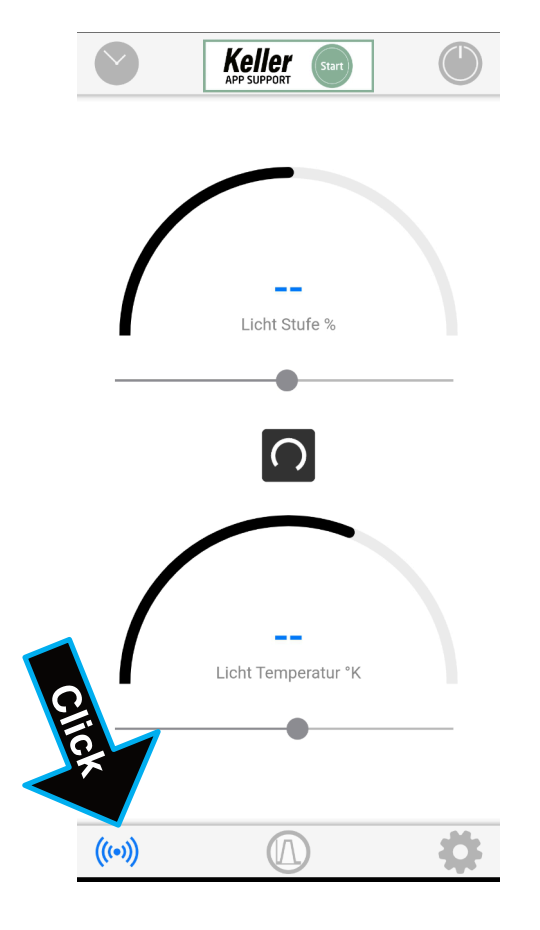

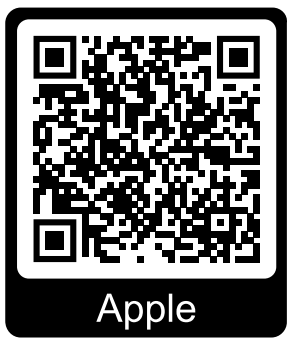

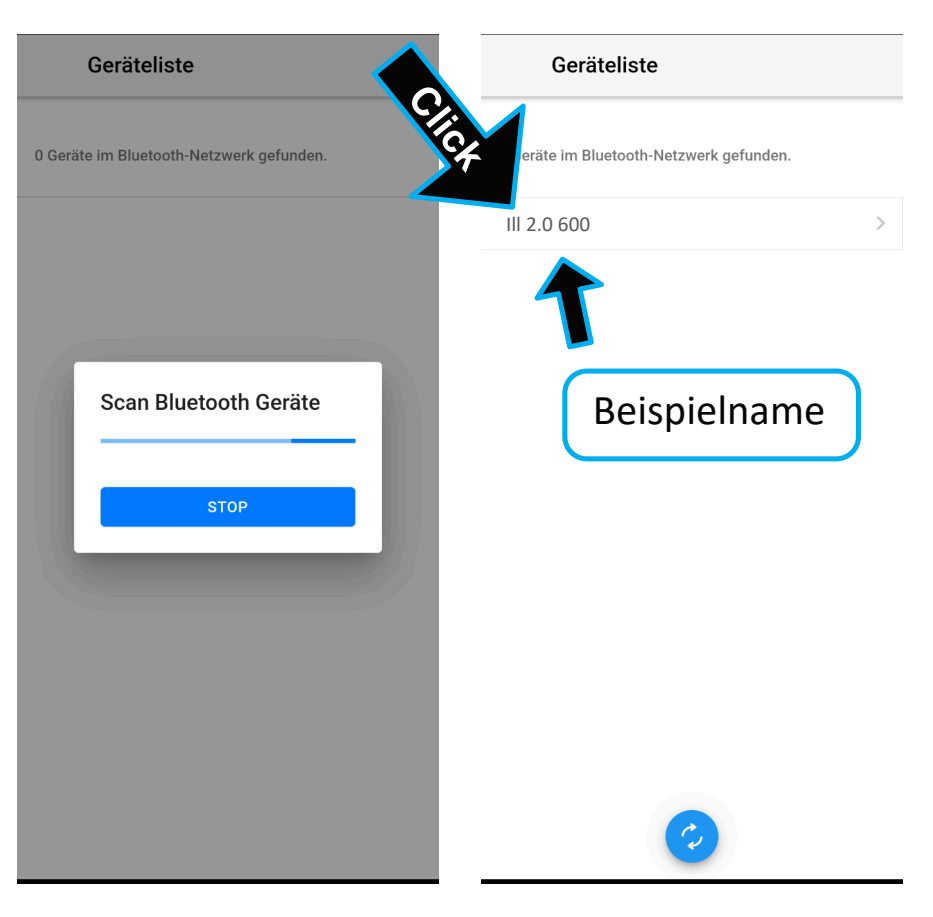

### **6. Einstellungen öffnen 7. Firmware aktualisieren**

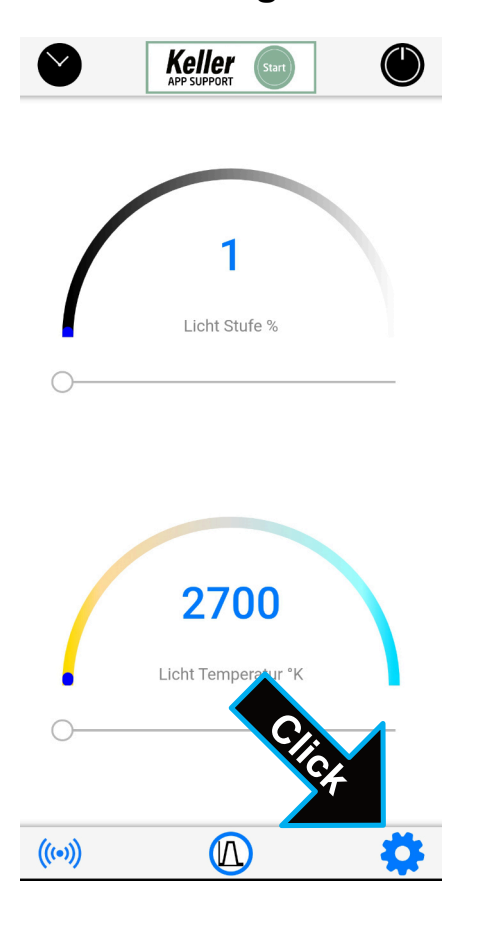

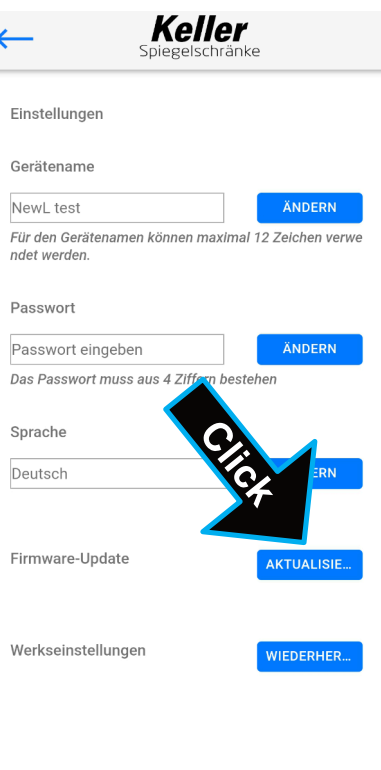

## **8. aktualisieren Starten 9. warten... 100% 10. neu starten**

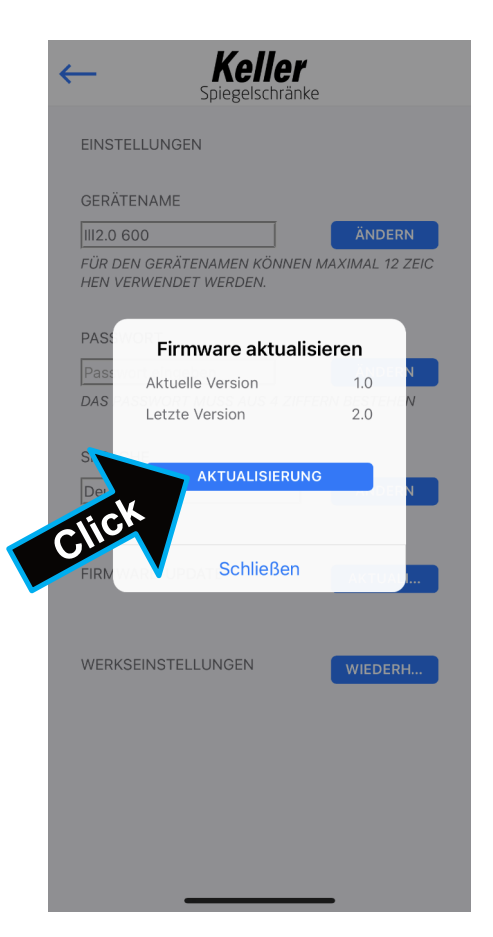

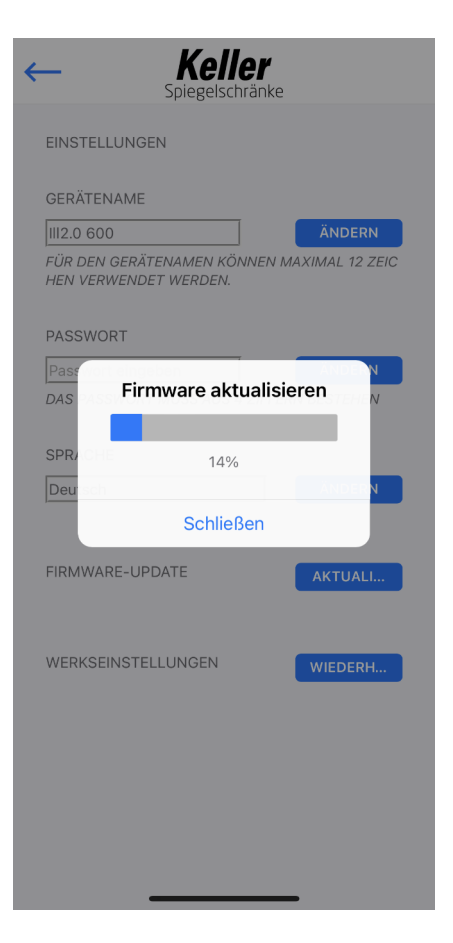

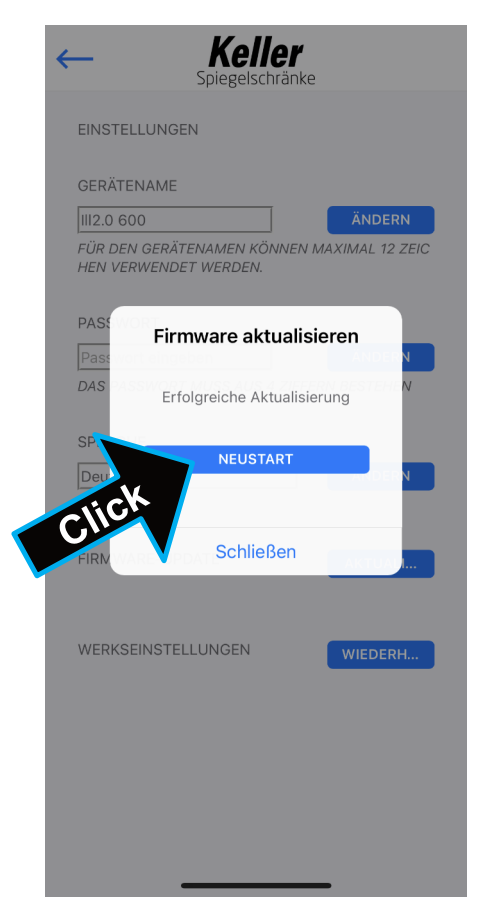